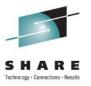

# TSO OMVS and You: What to Make of UNIX System Services

Kevin Wick CA Technologies

Thursday, August 11, 2011 Session 10065

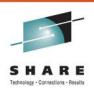

## **Abstract**

 Been using USS for awhile, but still not comfortable with the environment? Do you know enough to be dangerous, and usually are? More and more vendors are starting to use UNIX filesystems and utilities as the heart of their new software, and we need to get you ready to manage it! In this session, the speaker will give an overview of the base UNIX System Services environment, talk about what you need to prepare so your users can use UNIX, and describe how you can manage the files that your vendors are using. We will cover profile setup, file system management, and even get into a high level overview of common web containers, like Apache Tomcat. It's a whole new world out there!

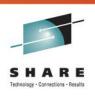

## Video Recording Disclaimer

 Today's session will be recorded (both audio and video) for internal use by CA Technologies. If you do choose to ask any questions during or after the presentation, your voice will be recorded.

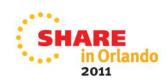

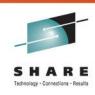

#### What's in a name?

- Offical IBM Naming Progression
  - OpenEdition, UNIX Services
  - OS/390 UNIX System Services, OS/390 UNIX
  - z/OS UNIX System Services, z/OS UNIX
- Common but "Unofficial" Names
  - USS: UNIX System Services
  - z/UNIX?

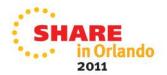

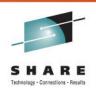

## So, What am I Dealing With Here?

- Shell Interface
  - OMVS, ISHELL (ISH)
  - Two shells, "z/OS" and tcsh
  - Scripting Languages (batch and interactive)
- Application Programming Interface (API)
  - Execute programs in batch
  - Request services (from ASM, TSO, REXX)
- Starting to see products (and programmers!) who want to take advantage of all these features at once

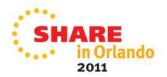

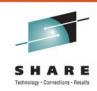

## What Do My Users Need?

- Notorious "OMVS Segment"
  - UID
  - Logon Shell
  - Home Directory
- Absolutely required for USS use!
  - If you don't, strange errors will occur!
- Good idea to assign a default group as well
  - If not, z/OS will use the installation default
- Let's examine each in detail...

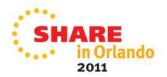

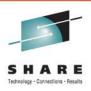

#### **UID**

- Must:
  - Be numeric, between 0 and 2147483647
- Recommended:
  - Less than 2097151 (because of tar/pax extraction issues)
  - Unique to each user (ensure file security)
  - Not zero! Give BPX.SUPERUSER instead.
- Security packages have the ability to assign the next free UID and prevent shared UIDs... this is HIGHLY RECOMMENDED!
- Almost all of this applies to the GID as well

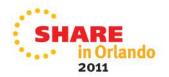

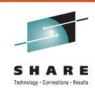

## **Logon Shell**

- Must:
  - Exist!
  - Be fully qualified
  - Case sensitive
- Called when the user issues a request for a shell
  - Also when using rlogin, otelnetd, su, or newgrp
- Rare to see it set to anything other than '/bin/sh'

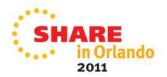

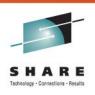

## **Home Directory**

- Must:
  - Exist!
  - Be fully qualified
  - Case sensitive
- Recommended:
  - Unique to each user (filesystem too!)
  - Not the root filesystem ( / )
  - Not read-only
- This is where the shell points whenever a user requests shell services (interactive or batch). If it's not there, we've got a problem.

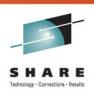

## Seems Easy, Right?

- Can't I just make up a bunch of paths and numbers?
  - Sure, for the first 40 users or so…
- Have a policy for assigning UIDs (or use auto assign)
- Make individual filesystems for each user
  - Take advantage of automount
  - Use standard naming convention (just like datasets)
    - /u/smiths01, /u/doej01, /u/smiths02
    - Careful, must be unique here...
- Don't forget to educate the security team. In most cases, they will be defining new users, not you.

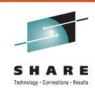

## What About File Systems?

- Some common questions:
  - What are all these directories?
  - Where are you going to put stuff?
  - Where should I put stuff?
  - How do I maintain all this?
  - Again, we'll discuss each one individually...

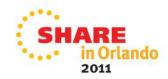

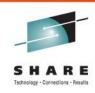

#### Don't Touch Me!

- /bin
  - UNIX executables, shell commands
  - Functions somewhat like LNKLST
- /dev
  - Special character files for shells and c89.
  - Populated during IPL, updated automatically
- /lib
  - C runtime libraries, TCP/IP symbolics
- /var
  - Dynamic data used internally by z/OS
  - Files created during execution/customization

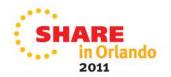

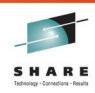

#### We're Here for You

- /tmp
  - Temporary data
  - Programs/applications use this, you can too!
- /etc
  - Configuration files for all sorts of stuff
  - This is a grey area; IBM puts things here too
- /samples
  - "Un-customized" files (that will live in /etc)
- /u
  - User home directories
  - /u/users is redundant!

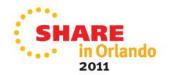

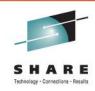

#### **Other UNIX Standard Directories**

- /opt
  - Software or other "add-on" packages
- /usr
  - Shared user data
  - Usually read-only
  - Not home directories!

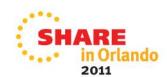

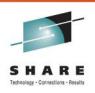

#### What Do Vendors Do?

- ?
- IBM might use /opt, /etc, or recommend /usr/lpp
- /<VendorName>/<ProductName>
  - Keeps all related things together
- Almost everyone uses /tmp to some degree
- There is almost always an option to customize
  - Don't feel forced to take the default
  - However, default sometimes does make the install easier
- Careful changing the directory after install!

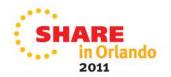

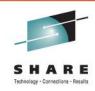

## **Recommendations for Directories**

- Use /u for home directories
  - Don't fill it with other "stuff"
- Get in the habit of /tmp for temporary files
  - Better than taking up space elsewhere
  - Remember to clean up if not TFS
- Common files go in common places!
  - Put Java in /usr/lpp as recommended
  - Don't fill it with other "stuff"
- Feel free to make your own directories
  - Make a standard and enforce it!
  - Apply DSN qualifiers to promote consistency
    - /sys2/<ProductName> for vendor products

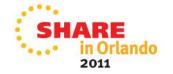

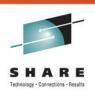

## Other File System Recommendations

- Give every user their own (small) file system for their home directory
  - Prevents out of space conditions due to other users
  - Encourage creation/addition of more filesystems as necessary
  - Means keeping track, mount permissions, etc...
- Remember that filesystems must be mounted to empty directories!
  - Can't "cover up" a file
  - This is a very, very common issue

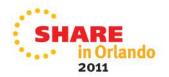

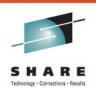

## More File System Recommendations

- Use multiple BPXPRMxx members for mounts
  - Don't forget order of mount points
  - Remember to document!
- New filesystems as logical groupings
  - Again, avoid out of space errors from others
  - Easier to manage and control (unmount and move)
  - More organized, less confusing to new people
- Always new mount points on root, never files
  - Specifically recommended by IBM
  - Easier to upgrade z/OS
  - Usually read-only

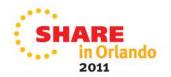

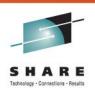

#### The Actual Work!

- Traditional ways to "work" with USS
  - Interactive (OMVS, ISHELL)
  - Batch (Scripts and programs with BPXBATCH)
- Other ways
  - API (ASM, TSO, REXX, etc...)
  - JZOS Batch Launcher
- Use of JZOS is popping up more and more often
  - Easy way to get Java running in a started task
  - Provides additional Java methods to access z/OS services

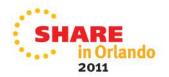

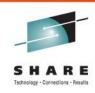

#### What is JZOS?

- A load module! There's a sample PROC too.
- Basically, JZOS is a program that allows Java to run as a started task
  - DD statement support
  - Return code handling
  - Console support (WTOs, Start/Stop, etc...)
  - Access to system variables
- How do I get it?
  - Free offering from IBM
  - Option on z/OS SDK or can be downloaded separately

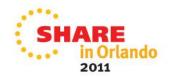

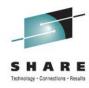

## Simple JZOS Example

```
000008 //STEP01 EXEC PGM=JVMLDM60.REGION=0M.PARM='HelloWorld +D'
000009 //STEPLIB DD DISP=SHR.DSN=SYS2.JZOS.LOADLIB
000010 //SYSPRINT DD SYSOUT=*
000011 //SYSOUT
000012 //STDOUT
                  DD SYSOUT=*
                  DD SYSOUT=*
000013 //STDERR
000014 //STDENV
000015 APP_HOME=/u/wick/java
000016 export JAVA HOME=/usr/lpp/java/J6.0
000017
000018 export PATH=/bin:"${JAVA_HOME}"/bin
000019 LIBPATH=/lib:/usr/lib:"${JAVA_HOME}"/bin
000020 LIBPATH="$LIBPATH":"${JAVA_HOME}"/lib/s390
000021 LIBPATH="$LIBPATH":"${JAVA_HOME}"/lib/s390/j9vm
000022 LIBPATH="$LIBPATH":"${JAVA_HOME}"/bin/classic
000023 export LIBPATH="$LIBPATH":
000024 export CLASSPATH=SAPP HOME: "${JAVA HOME}"/lib: "${JAVA HOME}"/lib/ext
000025
000026 IJ0="-Xms16m -Xmx128m"
000027 export IBM_JAVA_OPTIONS="$IJO "
000028 🖊
```

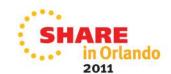

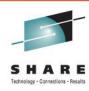

## **Example Output**

```
...+....10.|.+....20...+.
Hello World!
```

```
...+....10...+....20...+...30...+....40...+...50...+...60...+...70...+...80...+...90...+...100..+...1 JVMJZBL1001N JZOS batch Launcher Version: 2.3.0 2009-10-08 JVMJZBL1002N Copyright (C) IBM Corp. 2005. All rights reserved. java version "1.6.0" Java (TM) SE Runtime Environment (build pmz3160sr9-20101125_01 (SR9)) IBM J9 VM (build 2.4, JRE 1.6.0 IBM J9 2.4 z/OS s390-31 jvmmz3160sr9-20101124_69295 (JIT enabled, AOT enabled) J9VM - 20101124_069295 
JIT - r9_20101028_17488ifx2 
GC - 20101027_AA) JVMJZBL1023N Invoking HelloWorld.main()... JVMJZBL1024N HelloWorld.main() completed. JVMJZBL1021N JZOS batch launcher completed, return code=0
```

Wonderful, more Java. Why do I care about JZOS?

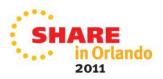

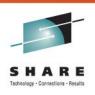

## **Starting Point for Serious Java!**

- Provides a MVS environment for web containers
  - Open-source projects: Jetty, Apache Tomcat, JBoss
- Popular among vendors who don't have time/resources to write their own web containers
- With a little work, you can run these too!
  - Dovetailed Technologies' Quickstart for Tomcat
- We'll use this as a sample for the rest of the discussion
  - Vendor web containers are very similar, with more customization

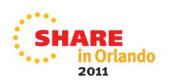

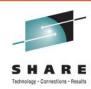

## **Quickstart for Tomcat**

Tomcat, optimized for Mainframe

```
000001 <?xml version='1.0' encoding='IBM-1047'?>
                   000002 <!--
                   000003
                            This is an XML fragment containing entity declarations (variables)
                            that can be used in the Tomcat SERVXML
                   000005
                             -->
                   000006
                   000007 <!ENTITY httpPort "9376">
                                                           <!-- the Tomcat HTTP port
                   000008 <!ENTITY sslPort
                                                           <!-- if SERVXML configured for SSL/TLS
                                             "8443">
                   000009 <!ENTITY hostname "localhost">
                                                           <!-- normally dont need to change
                   000010
                                                                        nly (see SERVXML)
Aug 10, 2011 10:55:42 AM org.apache.covote.http11.Http11Protocol init
                                                                        ocation" name.
INFO: Initializing Coyote HTTP/1.1 on http-8080
                                                                         script for type-2
Aug 10, 2011 10:55:42 AM org.apache.catalina.startup.Catalina load
INFO: Initialization processed in 877 ms
Aug 10, 2011 10:55:42 AM org.apache.catalina.core.StandardService start
                                                                        nly (see SERVXML)
INFO: Starting service Catalina
                                                                        OC1">
Aug 10, 2011 10:55:42 AM org.apache.catalina.core.StandardEngine start
INFO: Starting Servlet Engine: Apache Tomcat/6.0.18
Aug 10, 2011 10:55:43 AM org.apache.coyote.http11.Http11Protocol start
INFO: Starting Coyote HTTP/1.1 on http-8080
Aug 10, 2011 10:55:43 AM org.apache.catalina.startup.Catalina start
INFO: Server startup in 885 ms
```

Let's look at the file system...

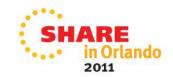

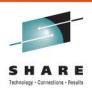

#### **Look Familiar?**

```
OMVSDFG
                                 10 10:49 ...
           FRAMEWKG
                        8192 Aug
           OMVSDFG
                         556 Dec
           OMVSDFG
                        7318 Dec
                                      2009 RELEASE-NOTES
                                      2009 bin
                         704 Dec
                         576 Dec
                                      2009 conf
           OMVSDFG
                                      2009 lib
           OMVSDFG
                         992 Dec
                                      2009 temp
                         256 Dec
5 WICKEO1
           OMVSDFG
                         352 Dec
                                      2009 webapps
                         288 Aug 10 10:55 work
3 WICKEO1
           OMVSDFG
```

- Very similar to root
- Another set of directories to manage and understand
- Need to be aware of what they contain and how they are used and maintained
- We'll take a look at each directory in detail...

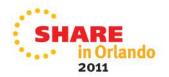

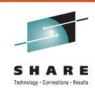

#### The Heart of the Matter

- /bin
  - Common or shared executables, shell scripts
- /webapps
  - Java classes and JAR files
  - User web applications, WAR files
- /lib
  - Web container runtime libraries

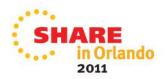

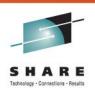

## **Moving Targets**

- /log
  - Log files
- /conf
  - Configuration files to setup the server
- /tmp
  - Temporary data
  - Usually only for duration of the STC
- /work
  - Another temporary place
  - Stays around after STC stops

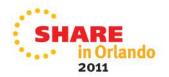

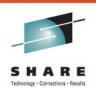

#### Recommendations

- Watch sizes of /tmp, and /work
  - Should be documented
  - Consider TFS
- Logging can quickly get out of control
  - Ask about different log levels
  - More logs could be in other directories than just /log
- Be aware of aggrgrow mount option
- Permanently mount STC-related file systems
  - Use BPXPRMxx
  - Careful about order

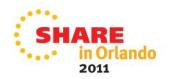

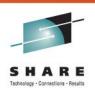

## **SMP/E Considerations**

- Vendors handle things differently
  - Each file is an element
    - Could use symbolic links if long filenames
  - Multiple files as one element
- SMP/E work on different LPARs?
  - File system(s) have to be mounted on the SMP/E system
  - Use ADRDSSU to DUMP/RESTORE
- Make copies of customized files
  - SMP/E updates might overwrite

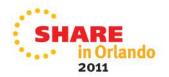

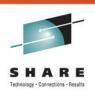

#### **More Information**

- ABCs of z/OS System Programming, Volume 9
  - http://www.redbooks.ibm.com/abstracts/sg246989.html
- z/OS v1r12 UNIX System Services Bookshelf
  - http://publibz.boulder.ibm.com/cgibin/bookmgr\_OS390/Shelves/bpxzshb0
- JZOS Java Launcher and Toolkit
  - http://www-03.ibm.com/systems/z/os/zos/tools/java/products/jzos/overvie w.html
- Dovetailed Technologies Quickstart for Tomcat
  - http://dovetail.com/products/tomcat.html

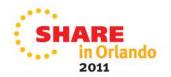

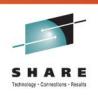

#### **Related Sessions**

- 9997: Java SDK, Marcel Mitran
  - Java 6.0.1 and gencon
- Anaheim 9061: Understanding WAS OEM, Glenn Anderson
  - z/OSMF architecture, you can apply what you learned here
- Anaheim 9040: USS Filesystems, Ann Totten
- Seattle 2285: Shell Commands, Ahilan Rajadeva
  - Great USS command introduction
- Austin 8368: JZOS, Hilon Potter

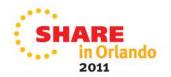

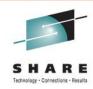

## **Questions?**

• email: Kevin.Wick@ca.com

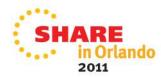